# 教職員用のWi-Fi接続方法

#### **ネットワーク名「kyokyo」**

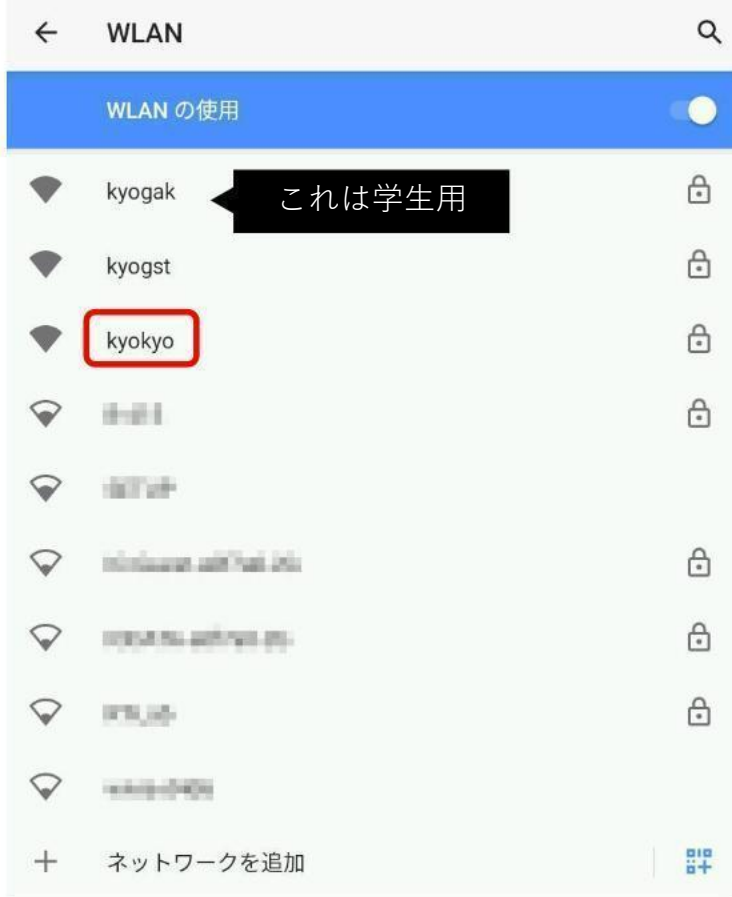

• ID :職員番号 or K職員番号 ※職員の方は職員番号の先頭に「K」を付けてください • パスワード :統合認証パスワード (ユニパ・教卓PCと同じ) パスワードが不明の場合は、総合情報センターまで お問い合わせください。 Android・Chromebookで接続する場合はこの資料の4~6ページ目 「Wi-Fiのつなぎ方(Android)」からご参照ください。 井の頭キャンパスのⅮ棟3階~5階はkyokyoは利用できません。 下記を参照し「kymi-Dstuniv2020」を利用してください。 ⇒ [教職員用の井の頭キャンパス](http://www3.kyorin-u.ac.jp/ecins/hon/wifid345.pdf)D棟3階・4階・5階の接続方法

#### **Wi-Fiの接続に失敗した場合**

接続に失敗した場合は、一度Wi-Fiを削除して再度設定をしてください

1. Wi-Fiの設定画面を開く

- 2. 使用したいWi-Fi名を選択→削除を選択(Macなら「-」ボタン)
- 3. 再度Wi-Fi名を選択して接続してください

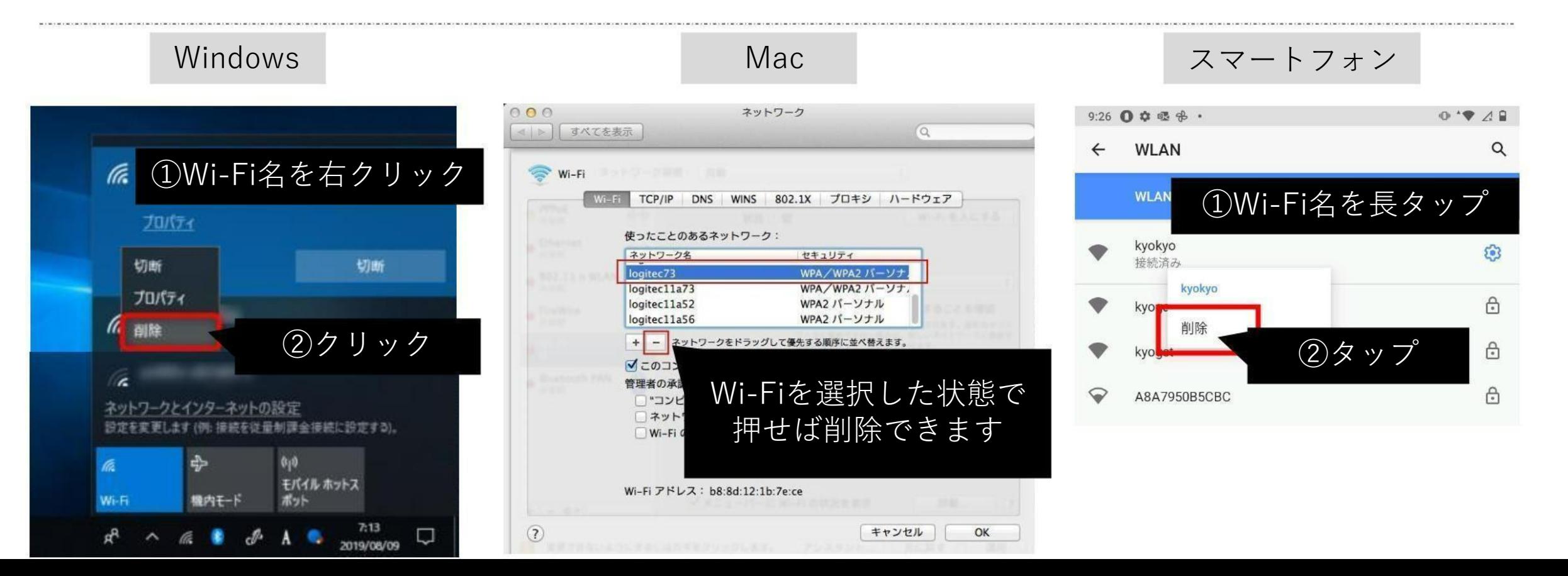

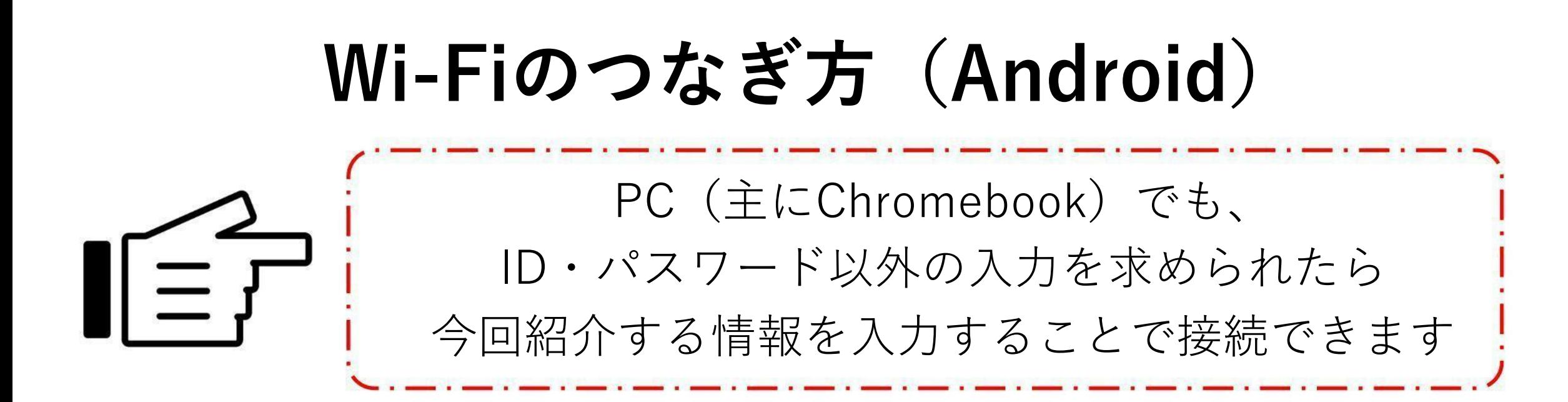

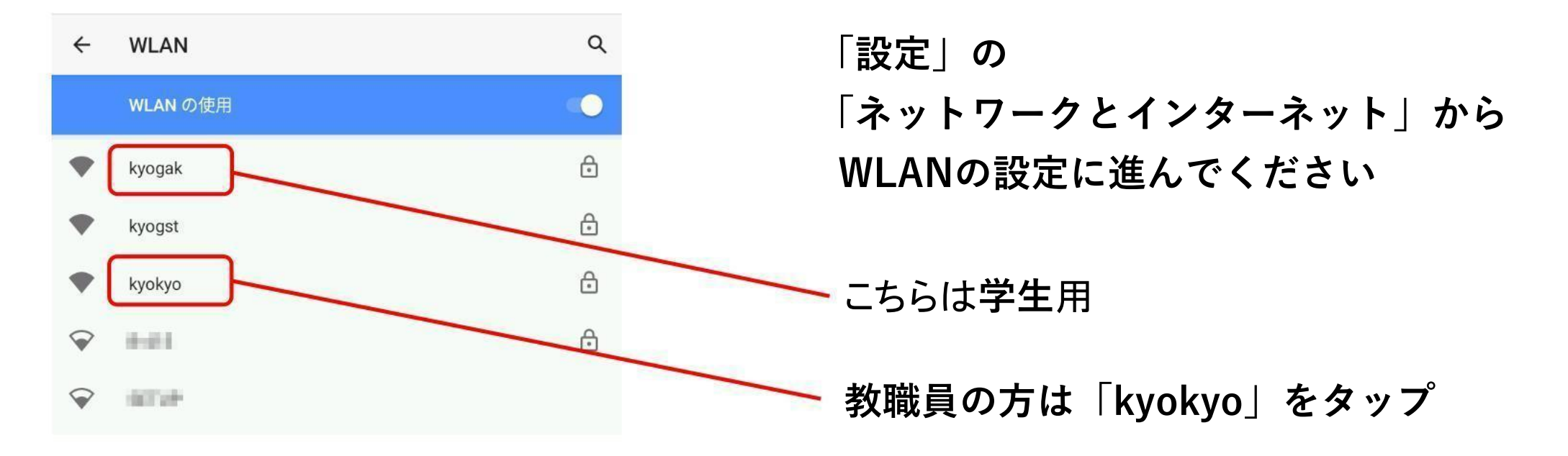

#### **Android11以降のWi-Fi接続情報**

+ Chromebook

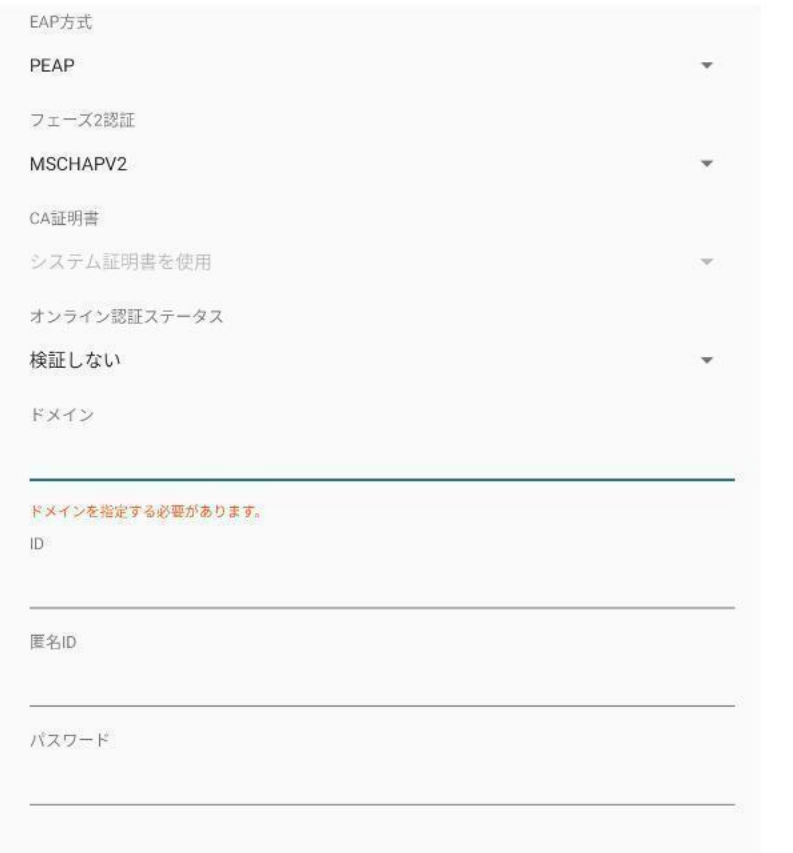

□パスワードを表示する

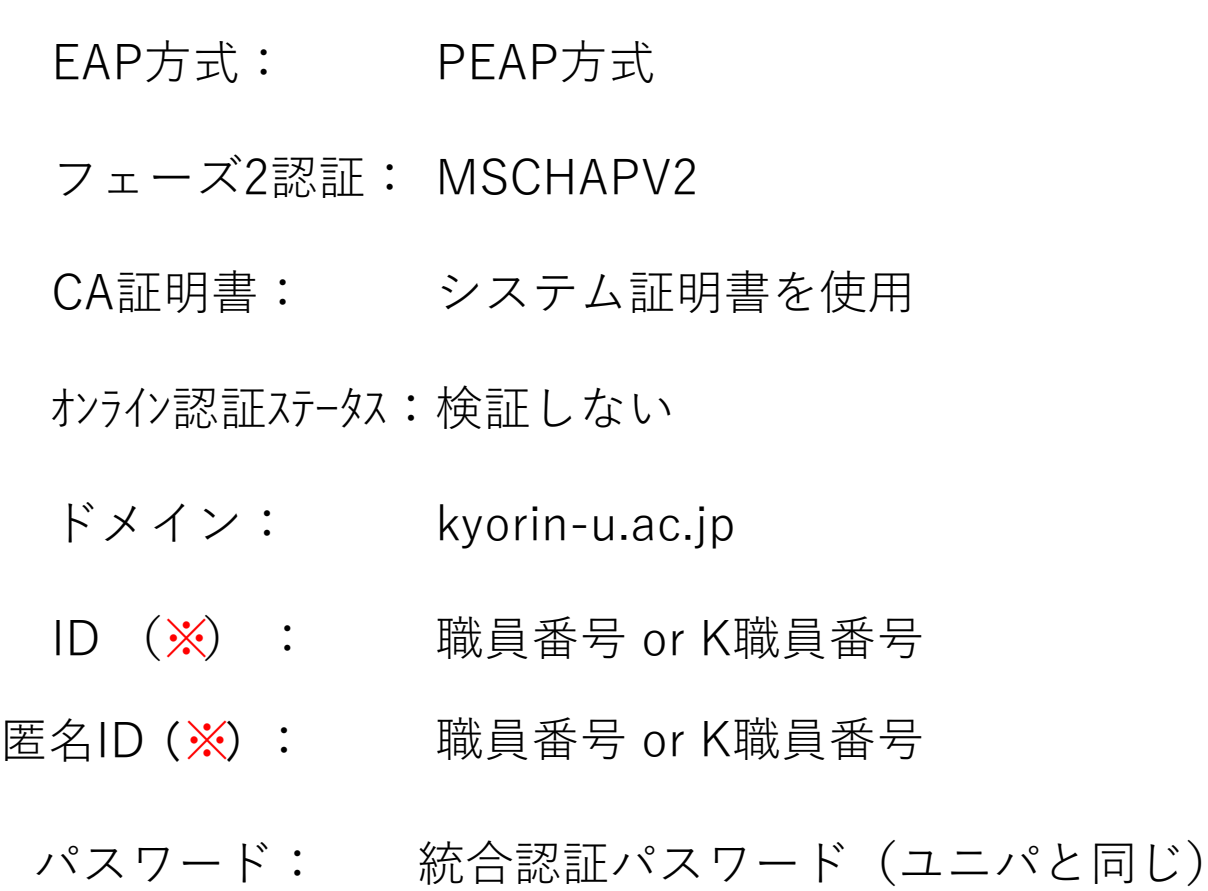

※職員の方は職員番号の先頭に「K」を付けてください 教員の方は教卓PCのサインイン時と同じものを入力ください

### **Android11より前のWi-Fi接続情報**

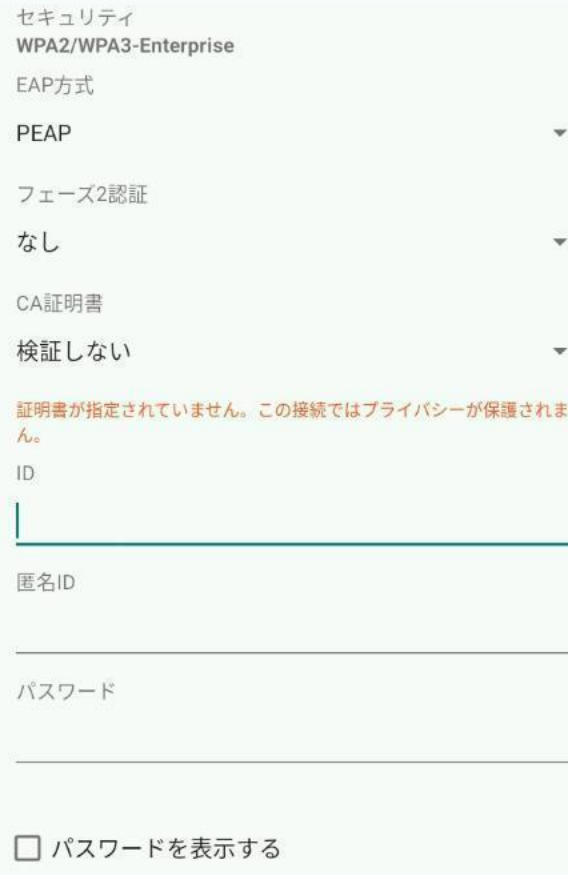

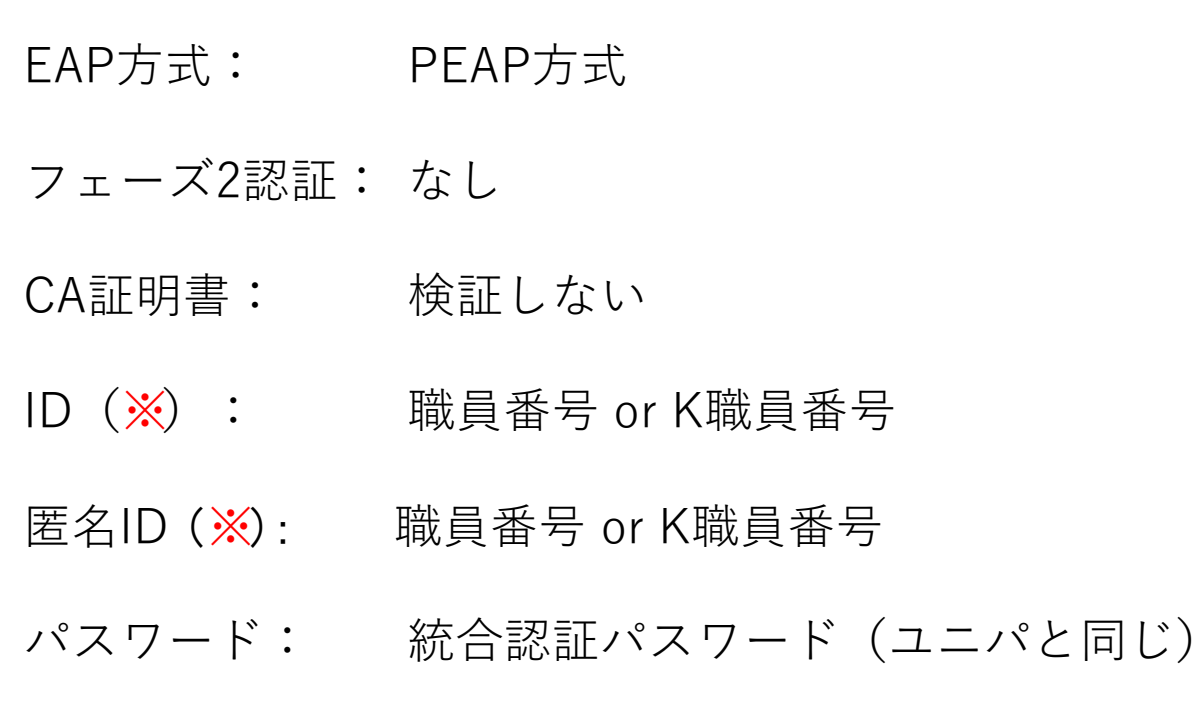

※職員の方は職員番号の先頭に「K」を付けてください 教員の方は教卓PCのサインイン時と同じものを入力ください

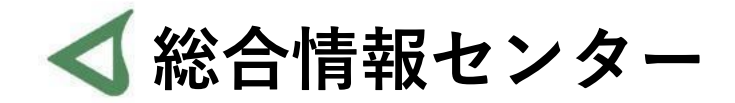

## **なにか質問があれば お気軽にお問い合わせください**

**場所: 井の頭 F棟2階 エレベーター降りて左手前**

**: hicenter@ks.kyorin-u.ac.jp**

**℡: 代表番号 0422-47-8000 →内線 6232**

**※三鷹キャンパスから内線をかける場合、16-6232 です**